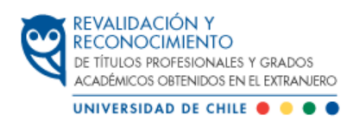

## **Instructivo de Ingreso al proceso de Revalidación y Reconocimiento de títulos profesionales y grados académicos obtenidos en el extranjero**

Este instructivo entra en vigencia desde el 1 de enero de 2024, por lo que todos los ingresos a *contar de dicha fecha deben seguir el siguiente procedimiento:*

Las solicitudes son tramitadas por estricto orden de fecha de recepción y las solicitudes duplicadas serán desestimadas.

*Se recomienda realizar este procedimiento en una computadora.*

## **PAGO DE ARANCEL**

Antes de la creación del expediente deberá pagar el Arancel de Ingreso (2 UTM), cuyo comprobante de pago deberá adjuntar a su solicitud en la Plataforma Ucampus.

Recuerde que el pago debe efectuarse el mismo mes que se hace la solicitud, en caso de realizar el pago con el valor de la UTM del mes anterior se le solicitará que cancele la diferencia.

El pago debe efectuarse en pesos chilenos por transferencia bancaria (desde una cuenta chilena) o por depósito bancario en el Banco Santander.

\*Si la transferencia es realizada por un tercero, debe indicar el nombre y rut del solicitante en el asunto o en los comentarios.

Los datos de pago son:

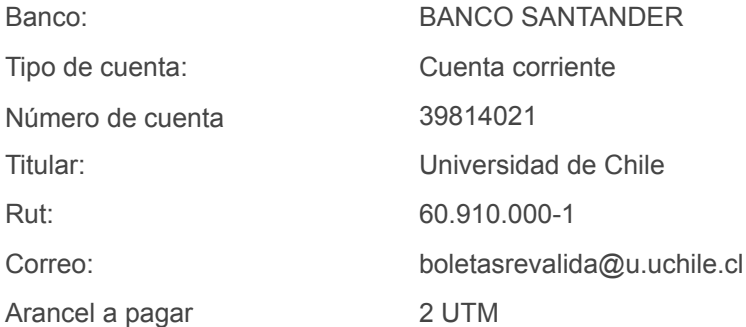

● El valor de la UTM debe ser la del mes y año en curso, el monto varía según el mes en que se realiza el pago, por lo que se recomienda revisar el enlace del Sistema de Impuestos Internos (S.I.I) Valores UTM S.I.I. link [Valores](https://www.sii.cl/valores_y_fechas/index_valores_y_fechas.html) y fechas

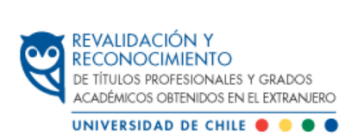

## **GENERACIÓN DE CUENTA**

Crear o recuperar [Cuenta](https://cuenta.uchile.cl/crear-cuenta) UChile (link: Crear "Mi Cuenta Uchile"), completando todos los datos personales.

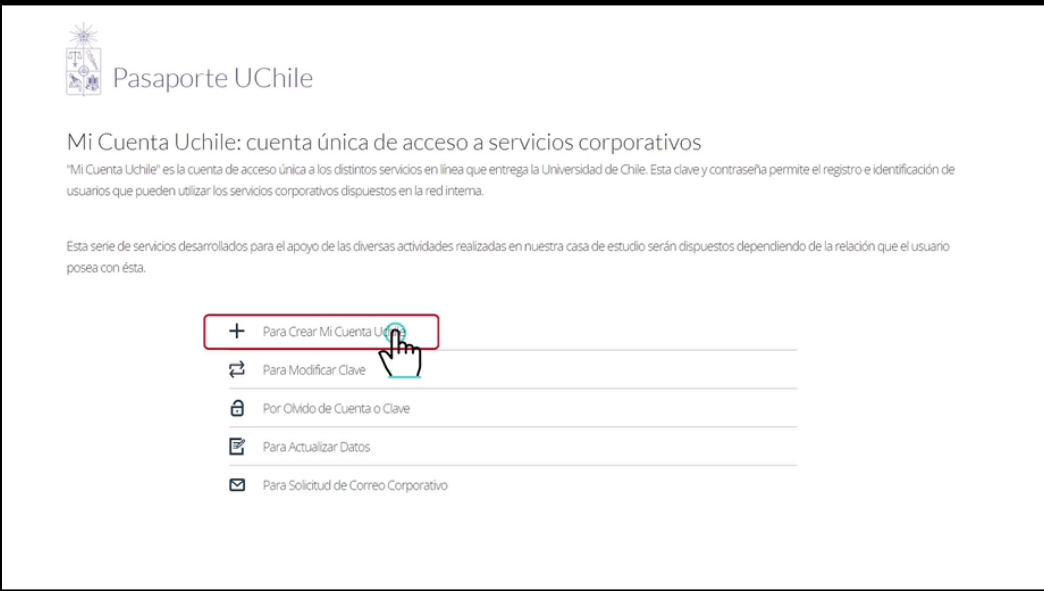

Ingresar el documento de identidad vigente: cédula de identidad chilena o pasaporte (no los dos) y el correo electrónico que utilizará para todo el proceso.

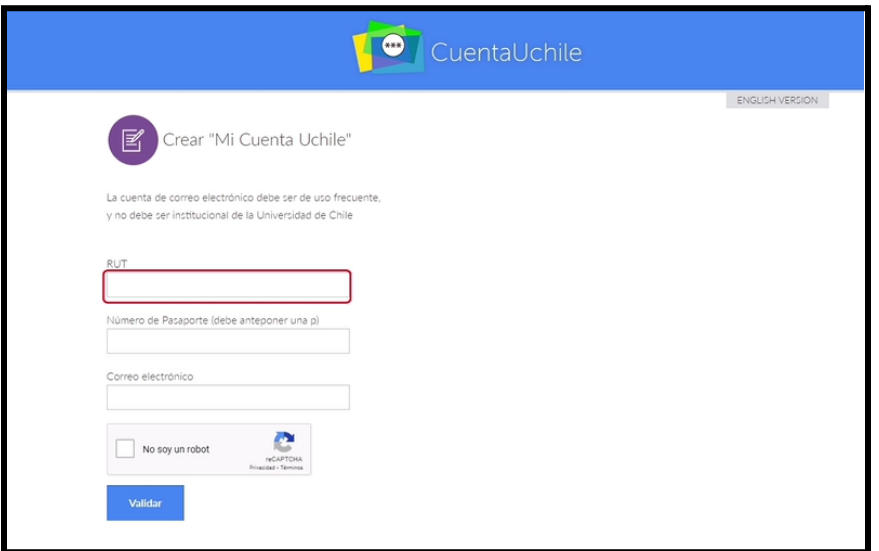

● **Si tiene problemas con su usuario o contraseña de la cuenta UChile,** debe contactarse con la Mesa de Ayuda: Link: [Recuperación](https://cuenta.uchile.cl/solicitar-recuperar-cuenta) de usuario y/o contraseña Correo: mesadeayuda@u.uchile.cl Teléfono: +562 2978 0911

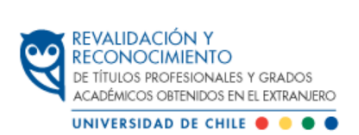

## **INGRESO A LA PLATAFORMA UCAMPUS**

Una vez creada la cuenta UChile, ingresar a Plataforma Ucampus y luego presionar el menú Revalidación de título, ubicado en el menú lateral izquierdo de la plataforma.

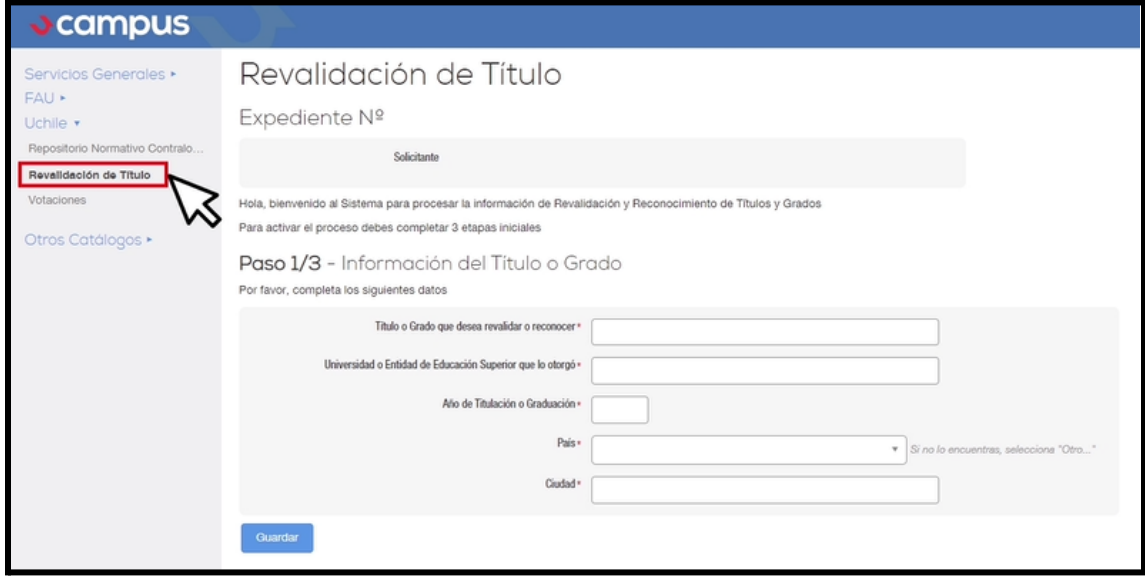

Al entrar al procedimiento, se muestra el siguiente formulario, que consta de 3 pasos. Revise cuidadosamente en cada uno de ellos la información a cumplimentar.

En los pasos 1 y 2 deberá completar la información de su título o grado extranjero y el título o grado chileno que desea tramitar, para pasar del paso 1 al 2 deberá presionar el botón Guardar.

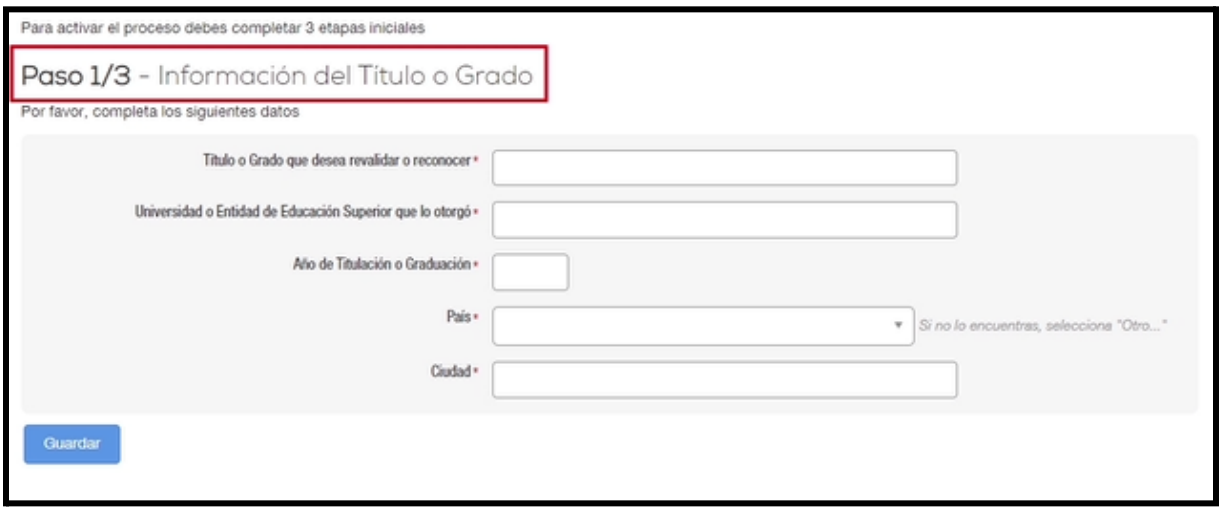

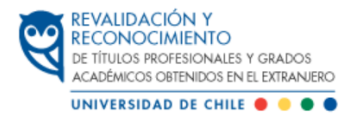

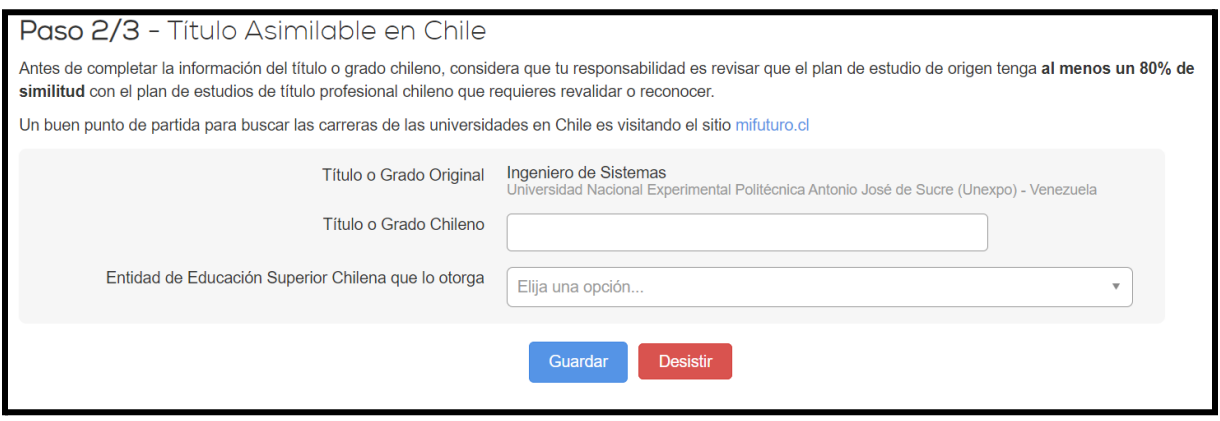

En el paso 3 deberá adjuntar la documentación requerida para ingresar al proceso, junto al comprobante de pago del arancel de ingreso.

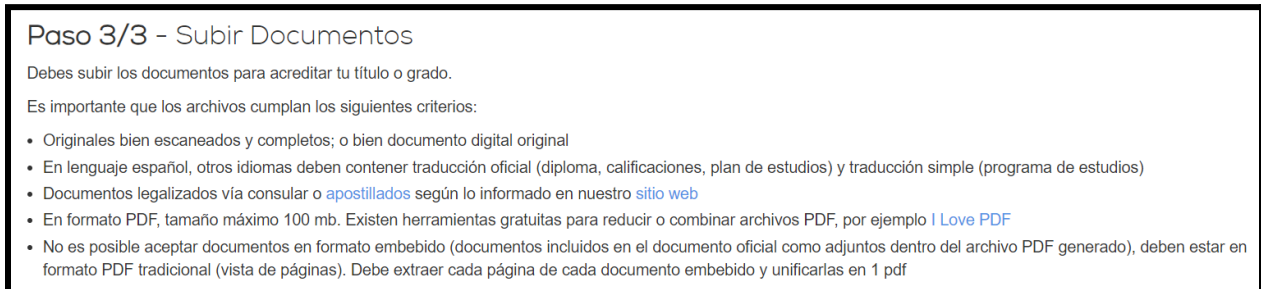

La documentación se debe adjuntar en formato PDF, no se aceptarán documentos comprimidos ni PDF embebidos, es responsabilidad del/de la postulante que los documentos se presenten completos y legibles.

Recuerde completar la declaración jurada, la cual se debe firmar a mano.

Una vez subidos todos los documentos deberá presionar el botón **Enviar.**

Para consultar el estado de tramitación de su solicitud, podrá revisarlo en la plataforma Ucampus ingresando con su usuario y clave.

Ante cualquier duda, se puede comunicar con la Oficina de Revalidación y Reconocimiento de títulos profesionales y grados académicos obtenidos en el extranjero:

Correo: contactorevalidacion@uchile.cl Teléfonos: 229781066 - +56 9 3109 2434 (Martes y Jueves de 10:00 a 12:00 horas)